**Hardware-Description P2403HW-INT 2019-01**

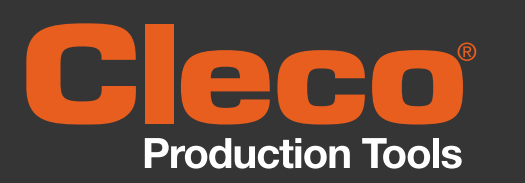

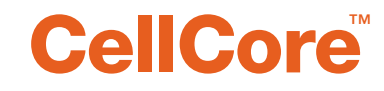

**Controller** 

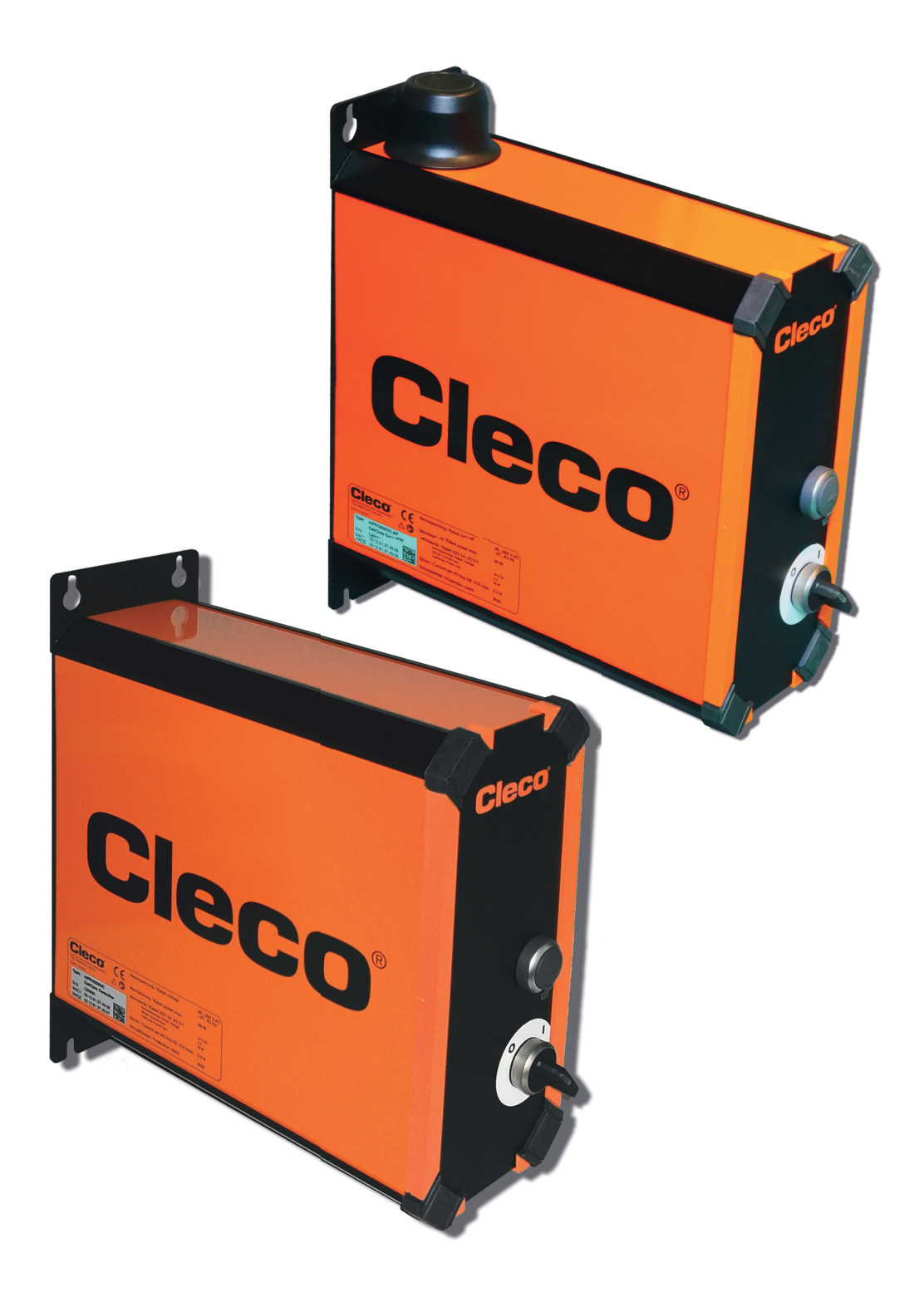

### Copyright © Apex Tool Group, 2018

Dieses Dokument darf ohne vorherige ausdrückliche Genehmigung von Apex Tool Group weder im Ganzen noch in Teilen auf keine Weise und in keiner Gestalt oder Form vervielfältigt werden oder in eine natürliche oder maschinenlesbare Sprache oder auf einen elektronischen, mechanischen, optischen oder anderen Datenträger übertragen werden.

## **Haftungsausschluss**

Apex Tool Group behält sich das Recht vor, dieses Dokument oder das Produkt auch ohne vorherige Ankündigung zu modifizieren, zu ergänzen oder zu verbessern.

## **Markenzeichen**

Cleco ist eine eingetragene Marke von Apex Brands, Inc.

# **Apex Tool Group GmbH**

Industriestraße 1 73463 Westhausen Germany Phone: +49 (0) 73 63 81 0 Fax: +49 (0) 73 63 81 222

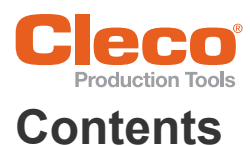

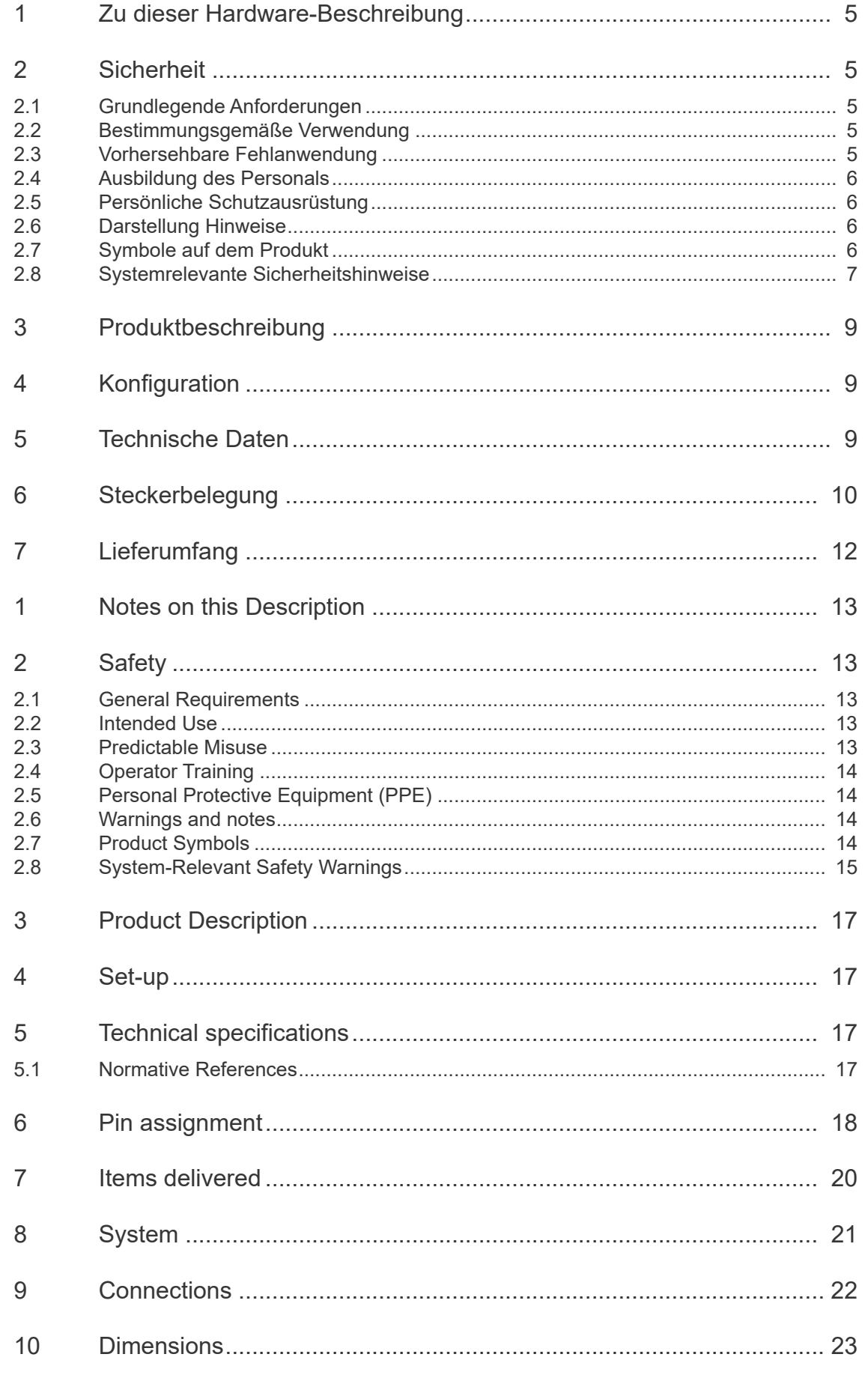

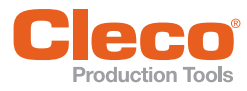

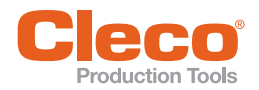

# <span id="page-4-0"></span>**Zu dieser Hardware-<br>21 dieser Hardware- 2 Beschreibung**

Diese Beschreibung enthält Anweisungen zur Einrichtung und Verwendung der Steuerungen mPro200GC, mPro200GC-AP, mPro200GC-G and mPro200GC-AP-G. Softwareanweisungen werden in separaten Programmieranleitungen je nach installierter Version bereitgestellt. Die Originalsprache dieser Beschreibung ist Deutsch.

# **Anforderung Software**

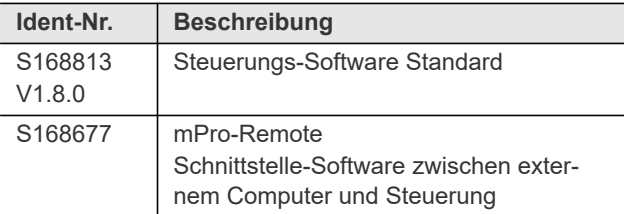

# **Weiterführende Dokumente**

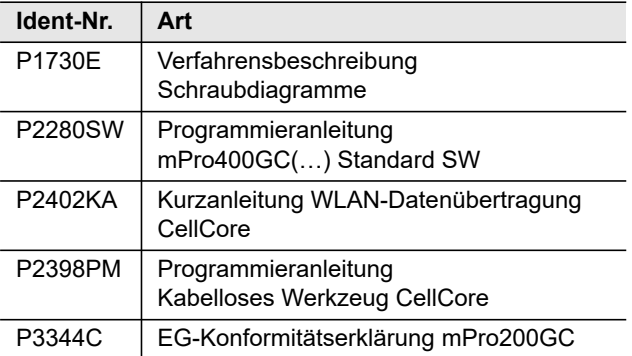

# **Symbole im Text**

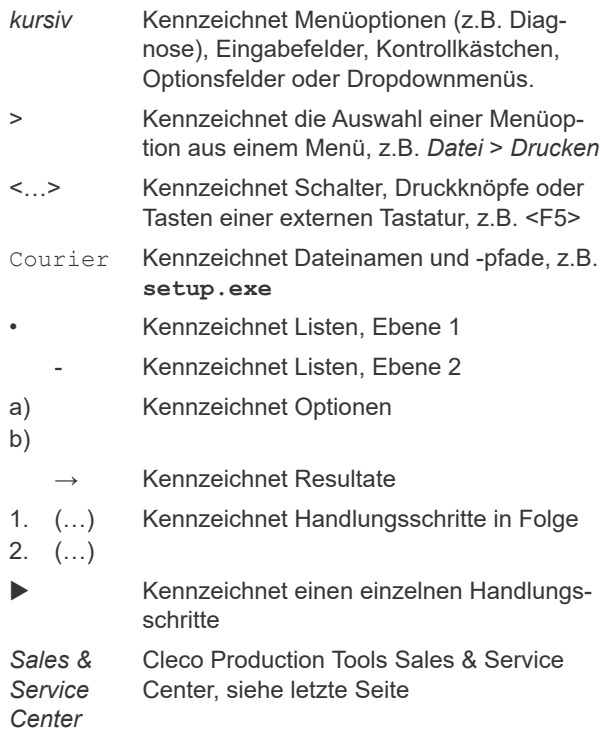

# <span id="page-4-1"></span>**2 Sicherheit**

# <span id="page-4-2"></span>**2.1 Grundlegende Anforderungen**

- Nehmen Sie die Steuerung erst in Betrieb, nachdem Sie dieses Dokument gelesen und vollständig verstanden haben. Die Nichtbeachtung der Sicherheitshinweise und Anweisungen können elektrischen Schlag, Brand und / oder schwere Verletzungen verursachen.
- Dieses Dokument für zukünftige Verwendungen sorgfältig aufbewahren! Stellen Sie diese Dokumentation dem Konstrukteur, Monteur und dem für die Inbetriebnahme zuständigen Personal der Maschine oder Anlage, an der dieses Produkt zum Einsatz kommt, zur Verfügung.

# <span id="page-4-3"></span>**2.2 Bestimmungsgemäße Verwendung**

Das Produkt ist Teil des Cleco Production Tools Schraubsystems und ist ausschließlich für den industriellen Einsatz in Schraubprozessen bestimmt. Steuerung unter folgenden Bedingungen verwenden:

- Nur in Verbindung mit den, in der EG-Konformitätserklärung aufgeführten Komponenten.
- Nur unter den vorgeschriebenen Umgebungsbedingungen, siehe jeweilige Dokumentation.
- Nur mit der zulässigen Versorgungsspannung.
- Nur im angegebenen Leistungsbereich.
- Nur im Bereich von EMV-Grenzwertklasse A (Störfestigkeit für Industriebereiche). Aktuell eingehaltene EMV-Normen siehe EG-Konformitätserklärung.

# <span id="page-4-4"></span>**2.3 Vorhersehbare Fehlanwendung**

Die Steuerung nicht verwenden

- in explosionsgefährdeten Bereichen
- in Feuchträumen/Freien
- in Verbindung mit Schneidwerkzeugen (Bohrer, Fräser, Schleifer...)
- im nicht-industriellen Bereich (z. B. Wohnbereich)
- für andere Antriebsaufgaben als Verschrauben mit den in der Konformitätserklärung genannten Komponenten.
- Die Überbrückung von Sicherheitseinrichtungen ist unzulässig.

# <span id="page-5-0"></span>**DE 2.4 Ausbildung des Personals**

Das Schraubsystem darf nur von qualifizierten und ausgebildeten Personen in Betrieb genommen, eingestellt und geprüft werden. Das Personal muss durch qualifizierte Mitarbeiter<sup>1</sup> von Apex Tool Group GmbH/Apex Tool Group, LLC eingewiesen werden.

Die Steuerung wurde von Apex Tool Group GmbH voreingestellt. Eine Anpassung der Steuerung an spezielle Anforderungen darf nur von einer qualifizierten Person<sup>1)</sup> vorgenommen werden. Weitere Informationen finden Sie in der Programmieranleitung.

# <span id="page-5-1"></span>**2.5 Persönliche Schutzausrüstung**

## **Verletzungsgefahr durch Aufwickeln und Erfassen**

- Beim Arbeiten mit rotierenden Teilen ist das Tragen von Handschuhen verboten.
- Empfehlung: Frei drehende *u-GUARD* geschützte Schraubwerkzeuge von APEX.
- Enganliegende Kleidung tragen.
- Sicherheitsschuhe tragen.
- Ggf. Haarnetz tragen.

### **Verletzungsgefahr durch Herausschleudern von Teilen:**

Schutzbrille tragen.

# <span id="page-5-2"></span>**2.6 Darstellung Hinweise**

Warnhinweise sind durch ein Signalwort und ein Piktogramm gekennzeichnet:

- Das Signalwort beschreibt die Schwere und die Wahrscheinlichkeit der drohenden Gefahr.
- Das Piktogramm beschreibt die Art der Gefahr

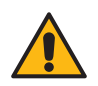

Gefahr Ein Symbol in Verbindung mit dem Wort **Gefahr** bezeichnet eine unmittelbar drohende Gefährdung mit einem **hohen Risikograd**, die, wenn sie nicht vermieden wird, den Tod oder schwerste Verletzungen zur Folge haben kann.

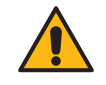

Warnung Ein Symbol in Verbindung mit dem Wort **Warnung** bezeichnet eine drohende Gefährdung mit einem **erhöhten Risikograd**, die, wenn sie nicht vermieden wird, den Tod oder schwere Verletzung haben kann.

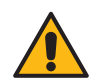

# **Vorsicht**

en<br>Ein Symbol in Verbindung mit dem Wort **Vorsicht** bezeichnet eine Gefährdung mit einem **niedrigen Risikograd**, die, wenn sie nicht vermieden wird, eine geringfügige oder mäßige Verletzung, oder Umweltschäden zur Folge haben kann.

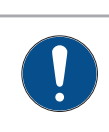

Ein Symbol in Verbindung mit dem Wort **Hinweis** bezeichnet eine möglicherweise **schädliche Situation**, die wenn sie nicht vermieden wird, eine Beschädigung des Werkzeugs oder der Umgebung zur Folge haben kann.

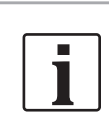

Allgemeine Hinweise, enthalten Anwendungstipps und nützliche Informationen, jedoch keine Warnung vor Gefährdungen.

# <span id="page-5-3"></span>**2.7 Symbole auf dem Produkt**

Seien Sie sicher, dass Sie deren Bedeutung vor dem Einsatz zu verstehen:

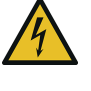

Elektrische Spannung

 $\in \epsilon$ Produkt entspricht den vorgeschriebenen

CE konform

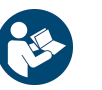

Alle Anweisungen lesen.

technischen Anforderungen in Europa.

**1**

<sup>1.)</sup> Qualifiziertes Personal ist aufgrund von Berufsausbildung, Kenntnisse, Erfahrung und Verständnis der Umstände der durchzuführenden Arbeiten dazu in der Lage, mögliche Gefahren zu erkennen und angemessene Sicherheitsmaßnahmen einzuleiten. Qualifiziertes Personal muss die Regeln befolgen.

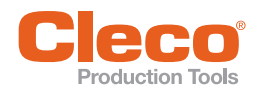

# <span id="page-6-0"></span>**Sicherheitshinweise**

Diese Sicherheitshinweise erheben keinen Anspruch auf Vollständigkeit. Bei der Installation sind nationale, staatliche und örtliche Sicherheits- und Anschlussnormen obligatorisch zu befolgen. Diese Normen haben Vorrang vor den Angaben in diesem Abschnitt.

- Nehmen Sie keine Änderungen an der Steuerung, Schutzvorrichtungen oder Zubehörteilen ohne schriftliche Genehmigung von Apex Tool Group GmbH/ Apex Tool Group, LLC vor.
- Versuchen Sie nicht, die Steuerung oder Komponenten der Steuerung zu öffnen. Weder zur Fehlersuche, noch zu anderen Arbeiten am Gerät. Jeglicher Eingriff kann im Fehlerfall schwere Verletzungen durch Stromschlag verursachen.

Der Betrieb bei geöffnetem Gerät bewirkt außerdem:

- Eine erhöhte Störaussendung: andere Geräte können gestört werden.
- Eine reduzierte Störfestigkeit: die Steuerung kann fehlerhafte Resultate liefern.
- Den Verlust bestehender Gewährleistungsansprüche.

Verletzungsgefahr durch Stromschlag.

Berührung mit Netzspannung oder Steuerung und kann im Fehlerfall Spannung führen. Ein Stromschlag kann zu Herz-Kreislaufstillstand, Atemstillstand, Verbrennungen und schweren Verletzungen bis zum Tod führen.

- Vor Anschluss vom Netzkabel, beim Umrüsten, Reinigen und außer Betrieb nehmen, die Steuerung ausschalten.
- Schraubsystem nicht betreiben, falls Gehäuse, Kabel oder Werkzeug beschädigt ist.

# **Bei der Installation**

Gefahr durch Quetschen.

Die Steuerung kann herabfallen und Körperteile quetschen.

- Sicherstellen, dass die Steuerung fest montiert und gesichert ist.
- Kabel und Leitungen so anordnen, dass Beschädigungen und Stolperfallen vermieden werden.
- Zulässigen Biegeradius des Kabels einhalten.

Im Fehlerfall können hohe Ableitströme auftreten und Verletzungen durch Stromschlag verursachen.

- **DE 2.8 Systemrelevante**  Beigefügte Netzleitung verwenden. Bei Änderung eine normgerechte Netzleitung verwenden.
	- Bei 115 VAC Kabel mit einem größeren Querschnitt verwenden: Bestell-Nr. 541683-01.

### **Vor der Inbetriebnahme**

- Nur an geerdetem Netz (TN-Netz) betreiben. Der Betrieb an IT-Netz ist unzulässig.
- Norm-konforme PE-Anbindung sicherstellen.
- Vor Inbetriebnahme Schutzleitermessung nach örtlich geltenden Vorschriften (in Deutschland DGUV Vorschrift 3) durchführen.
- Die Steuerung erst einschalten, nachdem alle Anschlüsse korrekt hergestellt wurden.

Gefahr durch eine falsche Drehmoment-Messung. Falls eine NIO-Verschraubung unerkannt bleibt, kann dies lebensbedrohliche Folgen haben.

- Nach einer nicht bestimmungsgemäßen Verwendung (Crash, mechanische Überlastung…) unbedingt eine Neukalibrierung (oder Fähigkeitsuntersuchung) durchführen.
- Für sicherheitskritische Verschraubungen Kategorie A (VDI 2862) eine Redundanzmessung (z.B. Stromredundanz) aktivieren.
- Eine turnusmäßige Messmittelüberwachung der Maschinen und Werkzeuge einführen.
- Nur mit einem einwandfrei funktionierende Schraubsystem arbeiten. Im Zweifelsfall hilft das Sales & Service Center.

### **Im Betrieb**

- Steuerung bei ungewöhnlichen Geräuschen, Erhitzung und Vibrationen sofort abschalten. Netzstecker ziehen und das Schraubsystem von qualifiziertem Personal überprüfen und bei Bedarf reparieren lassen.
- Niemals den Stecker am Kabel aus der Steckdose ziehen.
- Kabel vor Hitze, Öl, scharfen Kanten oder beweglichen Teilen schützen.
- Beschädigte Kabel sofort ersetzen.
- Werkzeug und Steckverbindungen sauber halten.
- Arbeitsplatz sauber halten.
- Am Arbeitsplatz für ausreichend Platz sorgen.

Gefahr durch unerwarteten Anlauf des Motors oder durch einen erwarteten, aber fehlenden Stopp.

Trotz redundanter Steuerungsteile und Überwachungsfunktionen kann es in sehr seltenen Fällen zu einem unerwarteten Anlauf der Maschine kommen. Mögliche Ursache: Fernsteuerung von Diagnosefunktionen, Bitkipper im Speicher der Steuerung.

Ausgehend vom Werkzeug können mechanische Gefährdungen wie Ruck/Stoß durch Reaktionsmoment, Verletzungsgefahr durch Aufwickeln und Erfassen die Folge sein:

- **1**
- **DE** Werkzeug an den ausgewiesenen Griffstellen benutzen.
- Vorgeschriebene Reaktionsaufnahmen verwenden. Drehmomente siehe Bedienungsanleitung Werkzeug.
- Nachdem Einschalten der Steuerung warten bis der Boot-Zyklus abgeschlossen ist. Dies dauert in der Regel 60 Sek. Dann erst erneut aus-/ einschalten.

# **Bei der Wartung**

 Örtliche Vorschriften zur Instandhaltung und Wartung für alle Betriebsphasen des Schraubsystems berücksichtigen. Die Steuerung ist generell wartungsfrei.

# **Bei der Reinigung**

- Werkzeug und Steuerung nur von außen mit feuchtem Tuch reinigen.
- Werkzeug und Steuerung nicht in Wasser oder Reinigungsmittel tauchen.
- Keinen Hochdruckreiniger verwenden.

# **Bei der Reparatur**

Reparaturen am Gerät sind unzulässig.

 Senden Sie die komplette Schraubersteuerung zur Reparatur zu Ihrem *Sales & Service Center*.

# **Bei der Entsorgung**

Bestandteile des Schraubsystems bergen Risiken für Gesundheit und Umwelt. Das Schraubsystem enthält Bauteile, die wiederverwertet werden können, sowie Bauteile, die speziell entsorgt werden müssen.

- Örtlich geltende Vorschriften beachten.
- Bauteile trennen und sortenrein entsorgen.
- Hilfsstoffe (Öle, Fette) beim Ablassen auffangen und fachgerecht entsorgen.
- Bestandteile der Verpackung trennen und sortenrein entsorgen.
- Werkzeug und defekte Steuerung bei Ihrer betrieblichen Sammeleinrichtung oder bei Sales & Service Center abgeben.

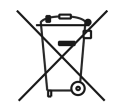

Örtliche Bestimmungen zur Entsorgung von Elektronik und Batterien (In Deutschland Elektro- und Elektronikgerätegesetz (ElektroG) und Batteriegesetz (BattG)) beachten:

 Verbrauchte Batterien müssen entsorgt werden. Batterien bei ihrer betrieblichen Sammeleinrichtung oder bei Sales & Service Center abgeben.

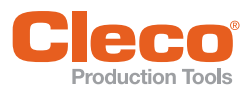

# <span id="page-8-0"></span>**Produktbeschreibung** 5

Die Steuerung wird als Steuerungs- und Überwachungseinheit für ein oder mehrere Werkzeuge an einem Arbeitsplatz eingesetzt. Desktop-Software ist verfügbar, um die Fernbedienung des Controllers zu ermöglichen.

Auf der Steuerung ist bereits eine Software installiert. Die Mindest-Einstellungen zu Ihrem Schraubfall müssen von einer qualifizierten Person mit der Steuerung durchgeführt werden, um mit dem Verschrauben zu beginnen.

# <span id="page-8-1"></span>**4 Konfiguration**

Jede Steuerung der Serie 200 wurde mit einer IP-Adresse von vorinstalliert: 192.168.100.200 (Anschluss X1 / ETH1)

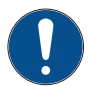

# **Hinweis**

Hinweis Wird mehr als eine Steuerung der Serie 200 installiert, muss jede Steuerung eine eindeutige IP-Adresse haben. Werden alle Steuerungen an dasselbe Netzwerk angeschlossen, ohne die ursprüngliche IP-Adresse von 192.168.100.200 zu ändern, entsteht ein IP-Konflikt.

 Jeder Steuerung muss eine neue IP-Adresse zugewiesen werden.

Es gibt drei Möglichkeiten, eine Steuerung der Serie 200 zu programmieren:

# **Direktverbindung über einen Laptop/PC**

- 1. mProRemote-Software (www.ClecoSoftware.com) herunterladen und auf Laptop/PC installieren.
- 2. Laptop/PC über ein Ethernet-Kabel direkt an eine Steuerung der Serie 200 anschließen.
- 3. Netzwerkeinstellungen von Laptop/PC auf z. B. 192.168.100.201 setzen.
- 4. Den Anweisungen von mProRemote folgen.

# **In vorhandenes Anlagennetz**

- 1. Vor Anschluss von Geräten an das Anlagennetz, IT-Abteilung konsultieren.
- 2. mProRemote-Software herunterladen und auf Laptop oder PC installieren.
- 3. Steuerung über Ethernetkabel mit dem Anlagennetz verbinden. Um mit der Installation zu beginnen, muss der PC sich im selben Netzwerk befinden wie die Steuerung der Serie 200.
- 4. Den Anweisungen von mProRemote folgen.
- 5. Die mProRemote-Software kann von www.ClecoSoftware.com heruntergeladen werden.

# **Über die Steuerung**

Einen Monitor, eine Tastatur und eine Maus an die Steuerung der Serie 200 anschließen.

Ausführlichere Anweisungen zur Installation, siehe Kurzanleitung P2402K.

# <span id="page-8-2"></span>**5 Technische Daten**

# **Umgebungsbedingungen**

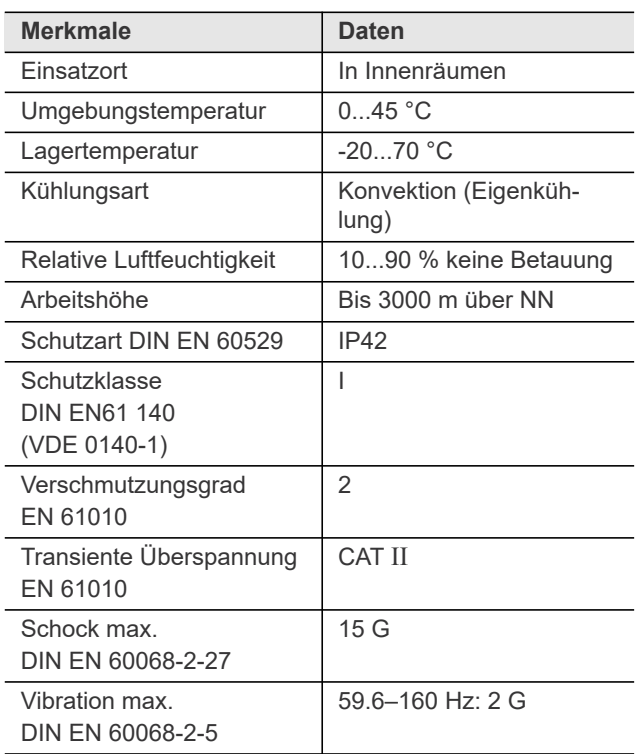

# **Spannungsversorgung**

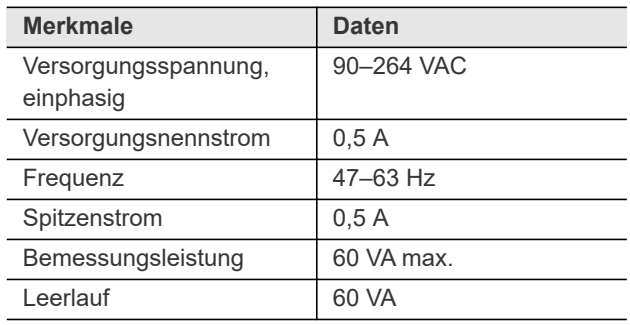

# **Normative Verweise**

Produktrelevante EG-Richtlinien sowie eingehaltene Normen siehe EG-Konformitätserklärung.

# **Systemdaten**

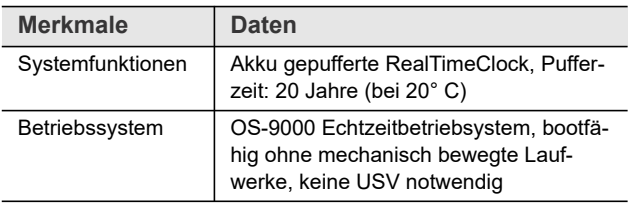

# **Gewicht (mit Kabel)**

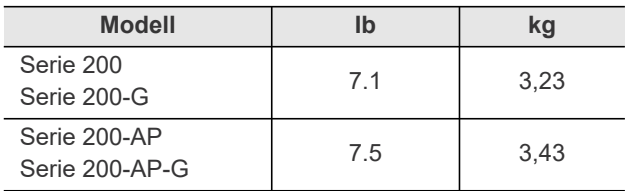

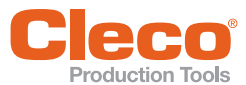

<span id="page-9-0"></span>Diese Kapitel beschreibt die Cleco Production Tools spezifischen Stecker. Standard-Stecker werden nicht berücksichtigt. Alle Anschlüsse sind kurzschlussfest

# **X5, X6 – Zusatzgeräte**

- Alle Ausgänge liefern RS232 konforme Signale.
- Die Eingänge erlauben Spannungen im Bereich von 15 V bis +15 V.
	- Spannung < 0,8 V entspricht einer Null.
	- Spannung > 2,4V wird als Eins interpretiert.
	- Offene Eingänge werden mit Pulldown Widerstand auf Null voreingestellt.

Die Versorgungspins sind direkt mit der Platinenversorgung verbunden.

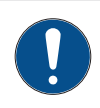

**1**

Verbraucher nicht während des Betriebs stecken oder abziehen. Ein System-Reset kann dabei die Folge sein.

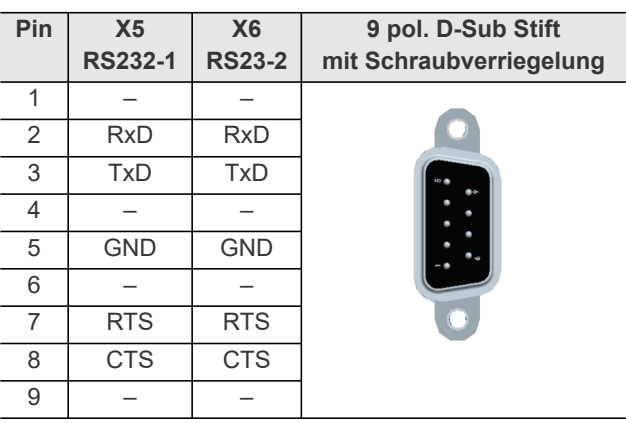

# **X7, X8 – Anybus CC**

Steckplätze für Anybus CC Module (Auf Anfrage sind weitere möglich)

# **X23 – Netzanschluss**

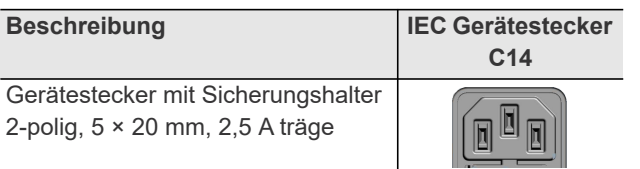

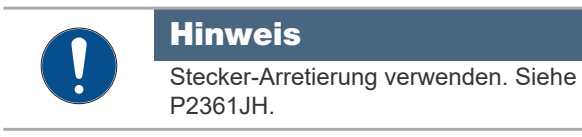

# **X9, X10 – Eingang/Ausgang**

An diesen Ein- / Ausgangssteckverbindern sind die notwendigen Signalverschaltungen aufgelegt. Die Versorgungen der Signalgruppen sind nicht galvanisch verbunden, es wird getrenntes Auflegen verlangt.

- 16 digitale Ein- und Ausgänge, opto-isoliert für 24V-Pegel / 0,5 A
- 8 Eingänge / 8 Ausgänge / 2 +24 VDC / 2 GND
- Ausgangsstrom: 500 mA pro Ausgang, 2000 mA insgesamt

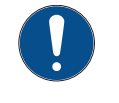

# **Hinweis**

Ein Verbraucher darf nicht mehr als 500 mA Strom benötigen. Die Stromüberwachung schaltet bei Überstrom den Ausgang ab.

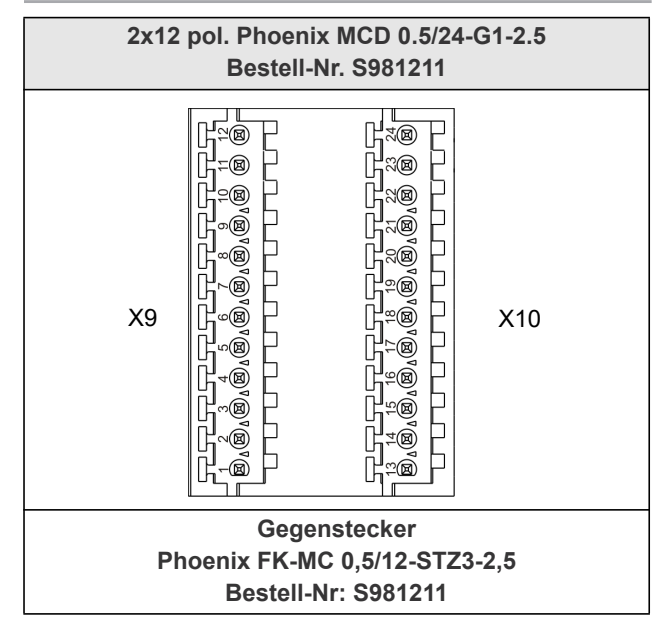

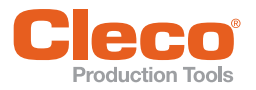

# **Anschlüsse – Interne Spannungsversorgung**<br>**Anschlüsse – Interne Spannungsversorgung**

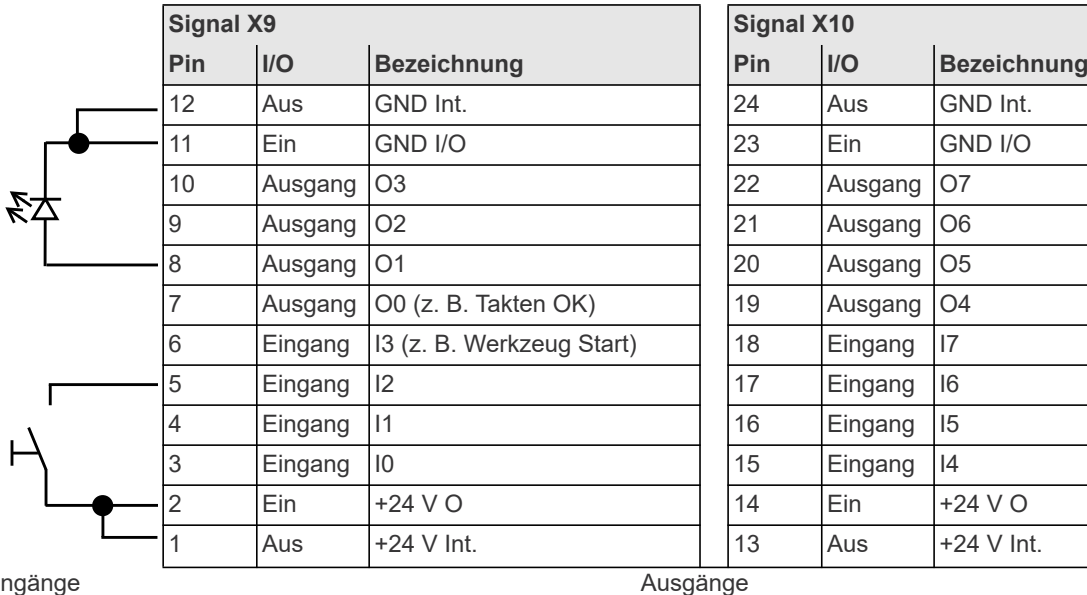

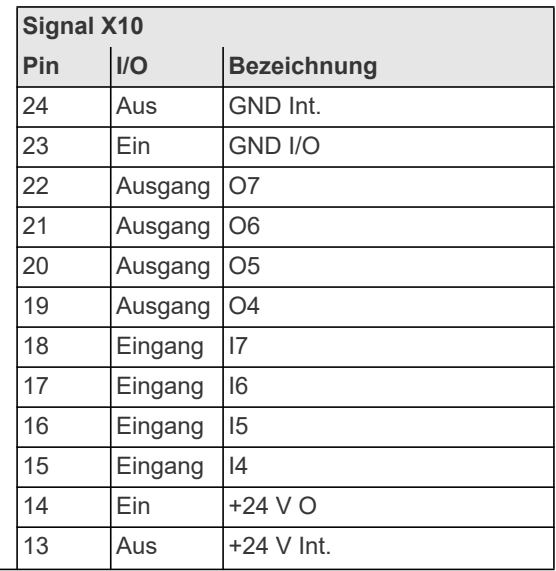

• Interne 24-Volt-Spannungsversorgung der Steuerung • Pin 2 und 14 (Ausgang gemeinsam) sind die Span-

• Pin 2 und 14 müssen mit Pin 1 bzw. 13 verbunden

nungsquelle für die Eingänge.

werden.

### Eingänge

- Interne 24-Volt-Spannungsversorgung der Steuerung.
- Pin 11 und 23 (GND gemeinsam) dienen als "Rückleitung" für die Ausgänge.
- Pin 11 und 23 müssen durch Steckbrücken mit Pin 12 bzw. 24 verbunden werden.

# **Anschlüsse – Externe Spannungsversorgung**

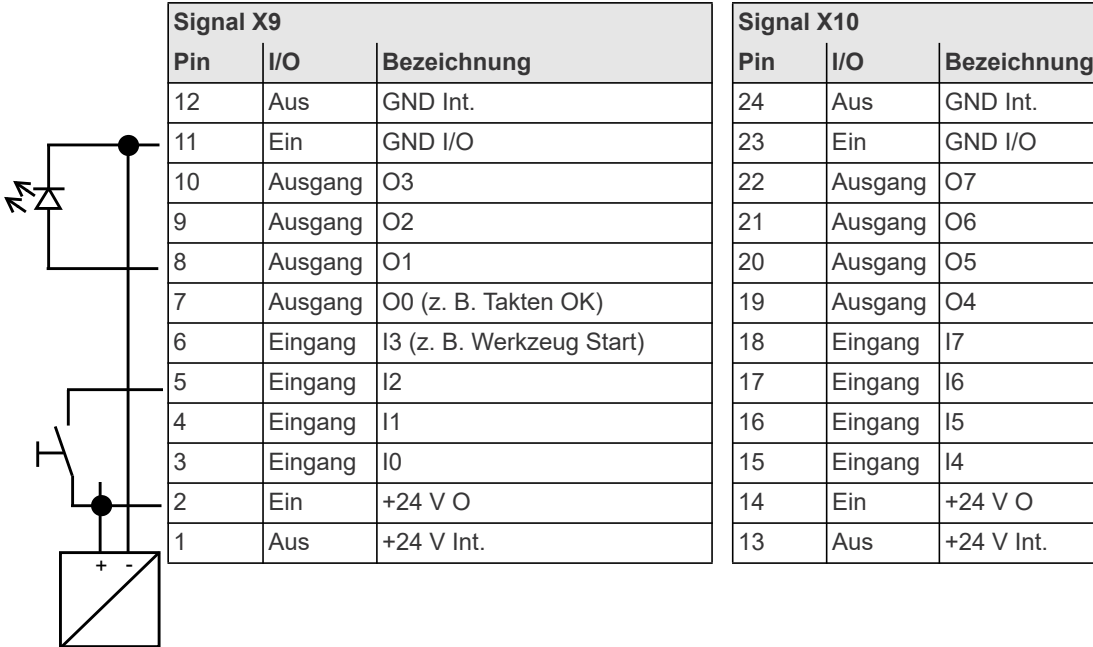

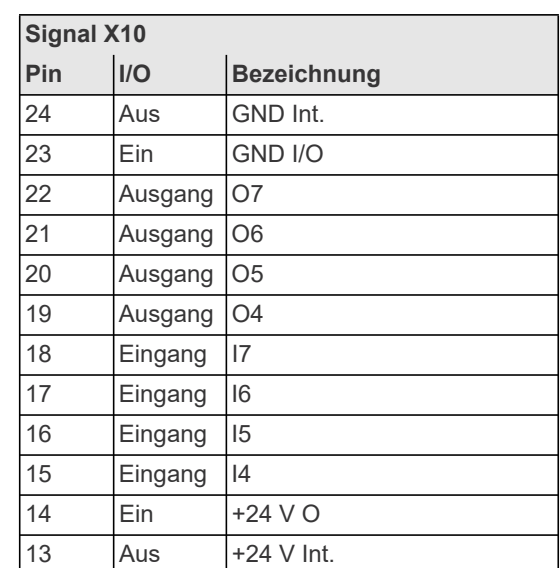

## Eingänge

- Externe 24-Volt-Spannungsversorgung der Steuerung.
- Pin 11 und 23 (GND gemeinsam) dienen als "Rückleitung" für die Ausgänge.
- Als Rückleitung für Pin 11 und 23 muss GND der externen 24-Volt-Spannungsversorgung verwendet werden.

### Ausgänge

- Externe 24-Volt-Spannungsversorgung der Steuerung.
- Pin 2 und 14 (Ausgang gemeinsam) sind die Spannungsquelle für die Eingänge.
- Pin 2 und 14 müssen mit der externen 24-Volt-Spannungsversorgung verbunden werden.

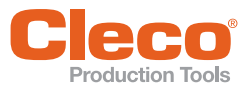

# <span id="page-11-0"></span>**DE 7 Lieferumfang**

Lieferung auf Transportschäden und auf Übereinstimmung mit dem Lieferumfang überprüfen:

- Steuerung
- EG-Konformitätserklärung
- Diese Hardware-Beschreibung
- **Garantie**
- Modelabhängig:

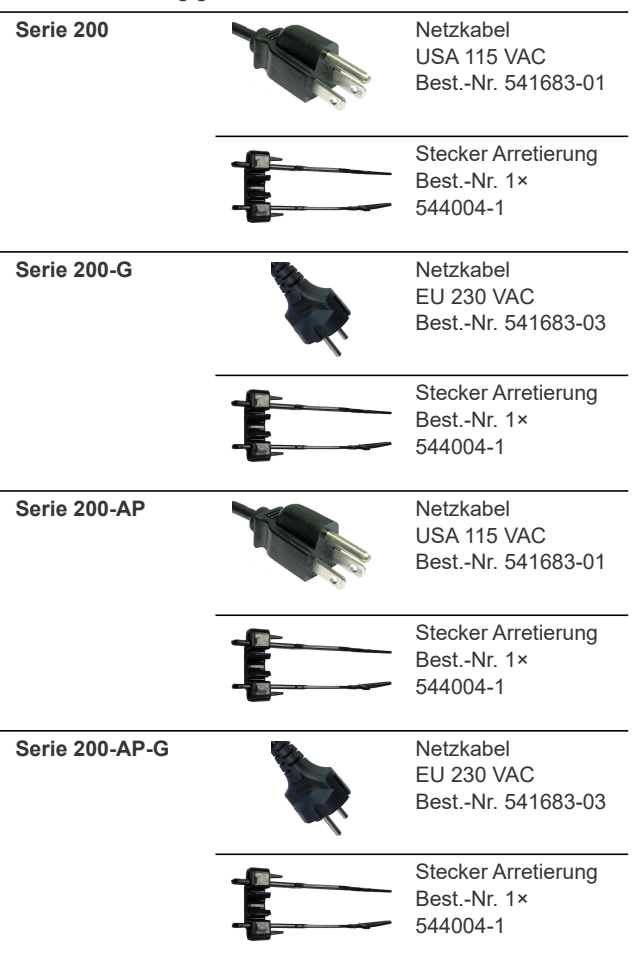

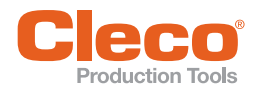

# <span id="page-12-0"></span>**Exaluction Tools**<br>Notes on this Description 2

This description is intended to provide setup and use instructions for the mPro200GC, mPro200GC-AP, mPro200GC-G and mPro200GC-AP-G Controllers. Software instructions are provided in separate programming manuals based upon the version installed.

The original language of this document is German.

# **Minimum Software Requirements**

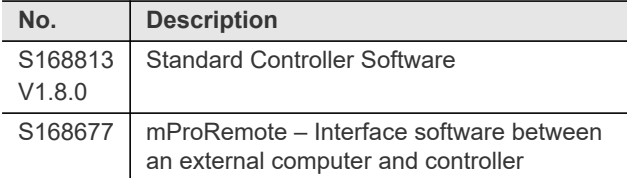

# **Reference Documents**

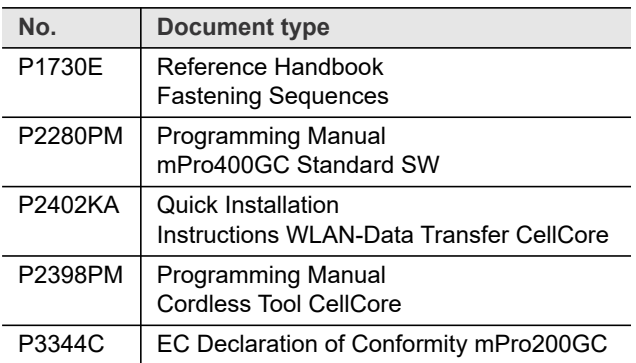

# **Symbols in the text**

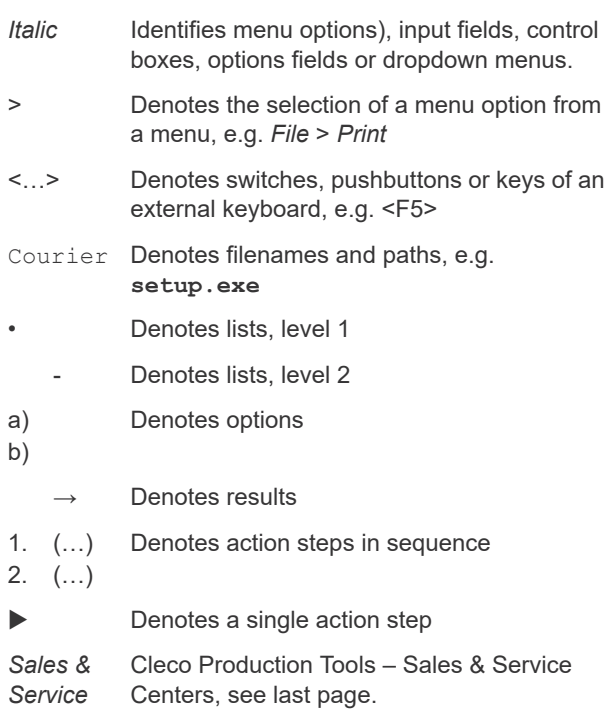

# <span id="page-12-1"></span>**2 Safety**

# <span id="page-12-2"></span>**2.1 General Requirements**

- Only operate the controller after you have read and fully understood this document. Failure to follow the directions and safety instructions could result in electric shocks, burns and/or serious injuries.
- $\blacktriangleright$  Keep this document in a safe place for future reference! These safety instructions must be accessible to the operator at all times. They must be available to all persons using or repairing the device.

# <span id="page-12-3"></span>**2.2 Intended Use**

The product is a part of the Cleco Production Tools Tightening System and is intended exclusively for industrial use in fastening processes. Only use the controller under the following conditions:

- in conjunction with the components listed in the EC Declaration of Conformity.
- under the prescribed environmental conditions; see the relevant documentation
- with the permissible supply voltage
- within the power range, which is specified in the technical data
- in EMC Limit Class A (electromagnetic immunity for industrial areas). For the currently observed EMC standards, see the EC Declaration of Conformity.

# <span id="page-12-4"></span>**2.3 Predictable Misuse**

Do not use the controller:

- in potentially explosive areas
- in damp spaces/outdoors
- in connection with cutting tools (drills, milling cutters, grinders…)
- in the non-industrial sector (eq residential area)
- for other drive tasks than screwing with the components mentioned in the declaration of conformity.
- for bridging of safety devices.

*Center*

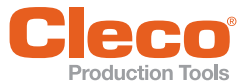

# <span id="page-13-0"></span>**EN 2.4 Operator Training**

The tightening system may only be put into operation. adjusted and tested by qualified and trained personnel. The personnel must be instructed by qualified employees<sup>1</sup> of Apex Tool Group GmbH/Apex Tool Group, LLC.

The controller has been preset by Apex Tool Group GmbH. Any adjustment of the controller to accommodate special requirements may only be carried out by a qualified person $^{1)}$ .

Additional information can be found in the Programming Manual.

# <span id="page-13-1"></span>**2.5 Personal Protective Equipment (PPE)**

Risk of injury by being wound up in and caught by machinery

- $\blacktriangleright$  When working with rotating parts, it is not permitted to wear gloves.
- **►** Recommendation: Freely rotating *u-GUARD* protected fastening tools from APEX.
- Wear close-fitting clothing.
- Wear safety shoes.
- $\blacktriangleright$  If necessary, wear a hairnet.

Risk of injury due to parts being ejected:

 $\blacktriangleright$  Wear protective goggles.

# <span id="page-13-2"></span>**2.6 Warnings and notes**

Warning notes are identified by a signal word and a pictogram:

- The signal word describes the severity and the probability of the impending danger.
- The pictogram describes the type of danger.

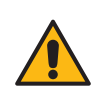

Danger A symbol combined with the word **Danger** indicates a hazard with a **high level of risk** which, if not avoided, will result in death or serious injury.

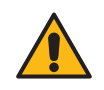

Warning A symbol combined with the word **Warning** indicates a hazard with a **medium level of risk** which, if not avoided, could result in death or serious injury.

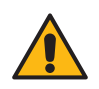

# **Caution**

Caution A symbol combined with the word **Caution** indicates a hazard with a **low level of risk** which, if not avoided, could result in minor or moderate injuries or environmental damage.

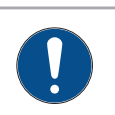

# **Note**

Note An symbol combined with the word **Note** indicates a potentially harmful situation which, if not avoided, could result in damage to the tool or the environment.

General notes include application tips and useful information but no hazard warnings.

# <span id="page-13-3"></span>**2.7 Product Symbols**

Be sure to understand the meaning of each symbol before operating the controller.

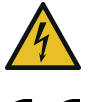

Electrical voltage

CE compliant The product corresponds to the prescribed technical requirements in Europe.

Read all instructions.

<sup>1.)</sup> Due to their vocational training, knowledge, experience and understanding of the circumstances involved in this kind of work, suitably qualified personnel are able to identify potential hazards and to initiate appropriate safety measures. Qualified personnel are obliged to comply with regulations.

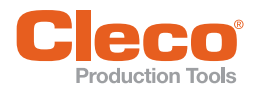

# <span id="page-14-0"></span>**EN 2.8 System-Relevant Safety Warnings**

Follow national, state and local safety and connection standards during the installation. These standards take precedence over the information in this section.

- Do not make any modifications to the controller, protective devices, or accessories without prior written authorization from Apex Tool Group GmbH/ Apex Tool Group, LLC.
- Do not attempt to open the controller or components of the controller for troubleshooting or other work on the device. In the event of a fault, any intervention can result in serious injury from electric shock.

Operation with the device open may also cause the following:

- An increased amount of emissions: may produce interference with other devices.
- Reduced immunity from interference: may produce faulty results.
- Loss of warranty.

### **Risk Of Injury Due To Electric Shock**

The controller and tool can conduct current in the event of a fault. An electric shock can lead to cardiac arrest, cessation of breathing, burns, and serious or fatal injuries.

- Before connecting power and tool cables, changeover, cleaning, and removal from operation, turn off the controller.
- Do not operate the tightening system if the housing, cable or tool is damaged.

# **During The Installation**

### **Risk Of Crushing**

The controller can fall and crush parts of the body.

- Ensure the controller is rigidly mounted and secured. Organize cables and lines to avoid damage and trip-
- ping hazards.
- Observe the permitted cable bending radius.

In the event of a fault, high leakage currents can occur and cause injuries by electric shock.

- Use the included power cable. When replacing, use an appropriate power cable.
- For 115 VAC cables with a larger cross-section, use Order No. 541683-01.

# **Prior To Initial Operation**

- Only operate on a grounded power supply (TN system). Operation on the IT system is not permitted.
- Ensure a standard-compliant PE connection.
- Prior to initial operation, carry out the protective conductor measurement in accordance with the local regulations (in Germany, DGUV Regulation 3).
- Do not switch on the controller until all the connections have been made correctly (see hardware description).

### **Danger Due To Incorrect Torque Measurement**

An undetected NOK tightening could have life-threatening consequences.

- Recalibration (or capability analysis) is essential following incorrect use (crash, mechanical overload…).
- For Category A Tightenings (VDI 2862) which are critical for safety, activate a redundancy measurement (e.g., current redundancy).
- Introduce regular monitoring of measuring equipment for associated manufacturing equipment.
- Prior to operating tightening system, ensure all components are fully functioning. If in doubt, contact *Sales & Service Center*.

# **During Operation**

- Immediately power off the controller in the case of unusual noise, heating, or vibration from the tool.
- Pull power plug and have the tightening system checked, and repaired if necessary, by qualified personnel.
- Never remove the power plug from the outlet by pulling the cord.
- Protect cables from heat, oil, sharp edges or moving parts.
- Replace damaged cables immediately.
- Ensure tool and plug connections between the controller and tool are clean.
- Ensure the workstation remains uncluttered to avoid injury or damage to the tightening components.
- Ensure the workstation provides adequate space for the operation being completed.

### **Danger Due To Unexpected Start Of The Motor Or An Expected But Missing Stop**

Despite redundant controller parts and monitoring functions, an unexpected start of the machine can occur in very rare cases. Possible reasons may include, but are not limited to: Remote control of diagnostic functions, bit dump in the memory of the controller.

Mechanical hazards such as jars/jolts due to counter torques; risk of injury due to winding up and seizing can result from the tool.

- Use the tool at the designated grip points.
- Use the recommended reaction devices. For torques, see tool instruction manual.
- After powering the controller on, wait until the boot cycle is completed, approximately 60 seconds, before powering it down again.

# **During Maintenance**

- The controller is generally maintenance-free.
- Consider local regulations for maintenance and servicing for all operating phases of the tightening system.

# **When Cleaning**

- Only clean the exterior of the tool using a dry or slightly damp cloth.
- Do not immerse the controller or tools in any liquids.
- Do not use a high pressure cleaner.

# **At The Repair**

Repairs to the equipment are not permitted.

 Send the controller to a Authorized Cleco Production Tools *Sales & Service Center*.

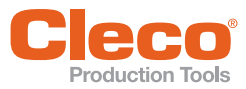

# **EN At Disposal**

Components of the tightening system present potential risks to health and the environment. The tightening system contains components that can be recycled, as well as components that have specific disposal requirements.

- Follow local applicable regulations.
- First separate, then dispose of components.
- Collect auxiliary materials (oils, greases) when draining and dispose of them properly.
- Separate the components of the packaging and dispose of them according to local regulations.
- $\blacktriangleright$  Return defective equipment to an approved collection point or return it to the *Sales & Service Center*.

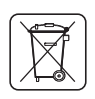

Observe local regulations for disposal of electronics and batteries. (In Germany, the Electrical and Electronic Equipment Act (ElektroG) and the Battery Act (BattG)):

Used up batteries must be disposed of properly. Return depleted or defective batteries to an approved collection facility or to *Sales & Service Center* for recycling.

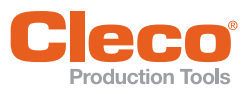

Each controller is to be used as a control and monitoring device for one or more tools at a workstation. Desktop software is available to enable management of the controller remotely.

Each controller comes with software pre-installed. The minimum settings for bolt connections must be carried out by a qualified person using the controller or a PC to start fastening.

# <span id="page-16-1"></span>**4 Set-Up**

Each Series 200 Controller has been pre-loaded with an IP address of 192.168.100.200 (Connection X1 / ETH1)

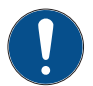

# **Note**

------<br>If installing more than one Series 200 Controller, each controller must have a unique IP address. Connecting all controllers to the same network without changing the original IP address of 192.168.100.200 will create an IP conflict.

Assign a new IP address to each controller.

There are three ways to program the Series 200 Controller:

# **Direct Connect Using a Laptop/PC**

- 1. Download and install mProRemote Software (www.ClecoSoftware.com) on any laptop/PC.
- 2. Connect laptop/PC directly to a Series 200 Controller using an Ethernet cable.
- 3. Set network settings from laptop/PC to i. e. 192.168.100.201.
- 4. Follow instructions provided with mProRemote.

# **Connect in Existing Network**

- 1. Consult your IT Department before connecting any equipment to the plant network.
- 2. Download and install mProRemote Software (www.ClecoSoftware.com) on any laptop/PC.
- 3. Connect controller to the plant network via Ethernet cable. PC must be on the same network as the Series 200 Controller to begin setup.
- 4. Follow instructions provided with mProRemote.

# **From The Controller**

1. Attach a monitor, keyboard and mouse to the Series 200 Controller.

For more detailed installation instructions, see Quick Installation P2402K.

# <span id="page-16-0"></span>**EN <sup>3</sup> Product Description 5 Technical specifications**

# <span id="page-16-2"></span>**Ambient conditions**

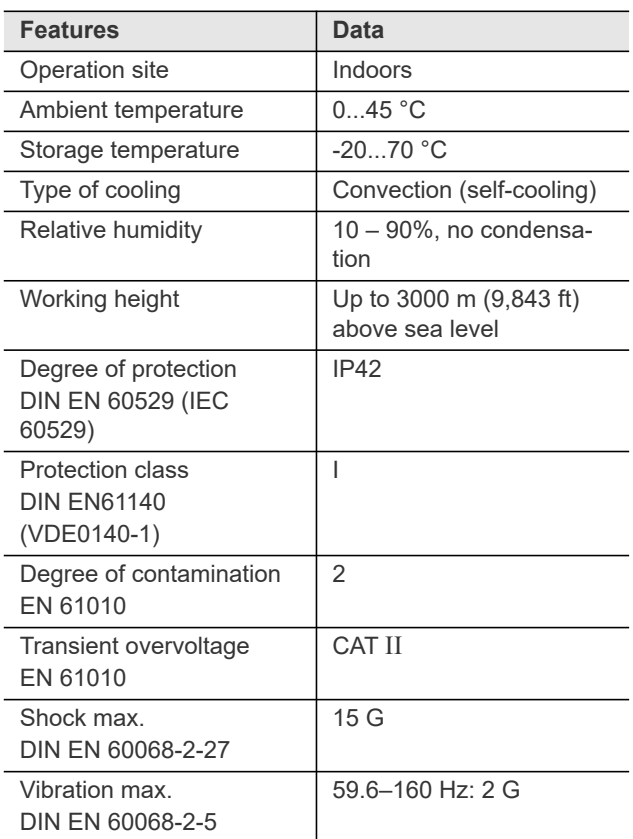

# **Power supply**

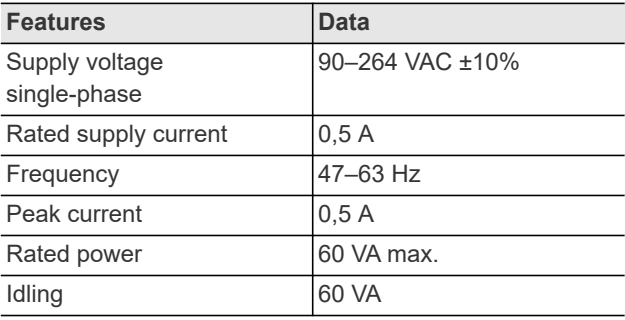

# <span id="page-16-3"></span>**5.1 Normative References**

Product-relevant EC directives and the standards complied with, see EC Declaration of Conformity.

# **Weight (incl. cable)**

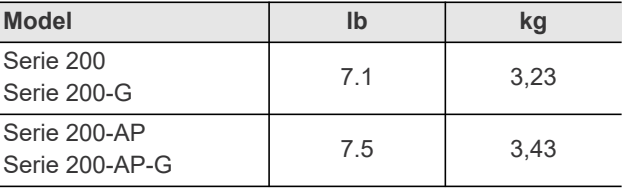

**2**

# <span id="page-17-0"></span>**INT 6 Pin assignment**

This section describes the connectors associated with Cleco Production Tools. All connections comply with local electrical standards and regulations.

# **X5, X6 – Serial port for additional devices**

- All outputs provide RS232 conforming signals.
- The inputs allow voltages in the range of  $-15$  V to +15 V.
	- Voltages < 0.8 V correspond to a zero.
	- Voltages > 2.4 V are interpreted as a one.
	- Open inputs are preset to zero using a pulldown resistor.

The power supply pins are connected directly to the main board power supply.

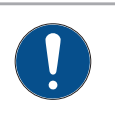

**Do not connect or disconnect any device** during operation. Doing so may result in a system reset.

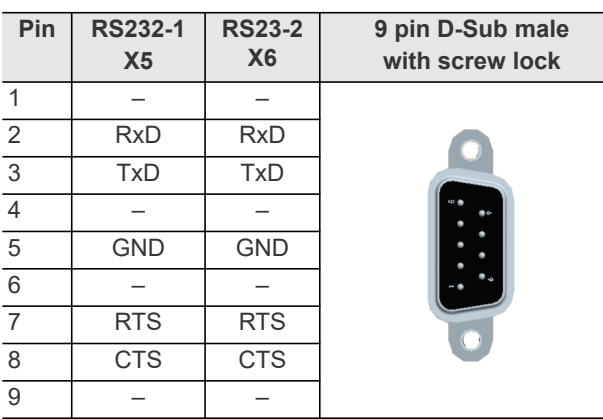

# **X7, X8 – Anybus CC**

Optional slots for Anybus CC modules.

# **X23 – Supply**

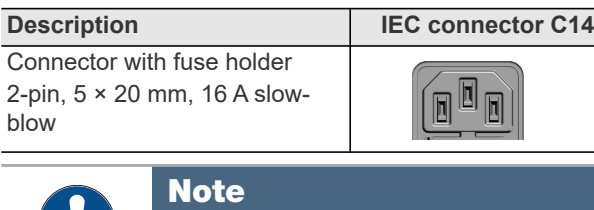

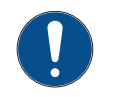

Note Use plug locking mechanism. See P2361- JH.

# **X9, X10 – Input/Output**

The required signal circuits are connected to these input/ output connectors. The signal groups are not galvanically connected to the power supply; galvanic isolation is required.

- 16 digital inputs/outputs, optically isolated for 24 V level/0.5 A
- 8 inputs/8 outputs/2 +24 VDC/2 GND
- Output current: 500 mA per output, 2000 mA total

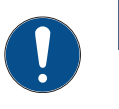

# **Note**

not be<br>A single device must not require a current of more than 500 mA. The current monitor switches off the output in the event of an overcurrent.

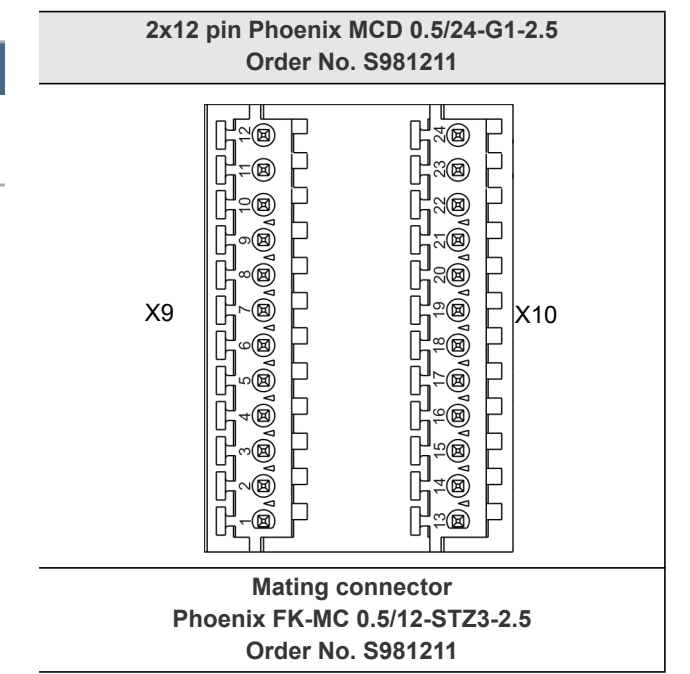

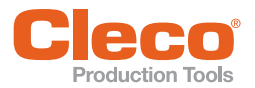

# **Connectors – Internal power supply**

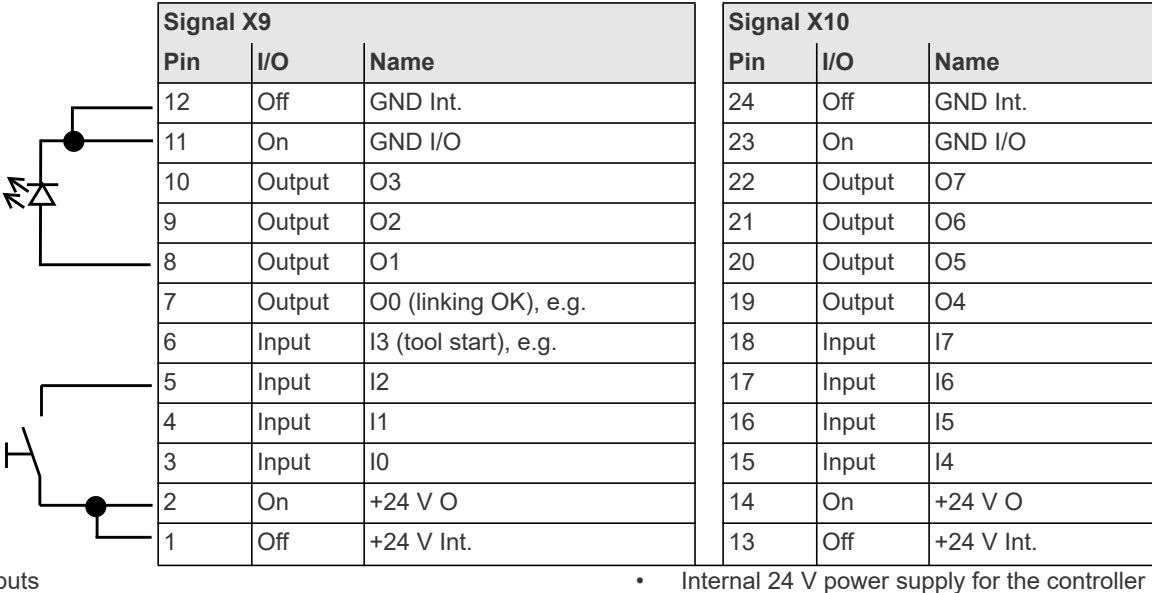

# Inputs

Internal 24 V power supply for the controller.

Pin 11 and 23 (common GND) serve as a "return line" for the outputs.

Pin 11 and 23 must be connected to Pin 12 or 24 with jumpers.

# **Outputs**

Ñ

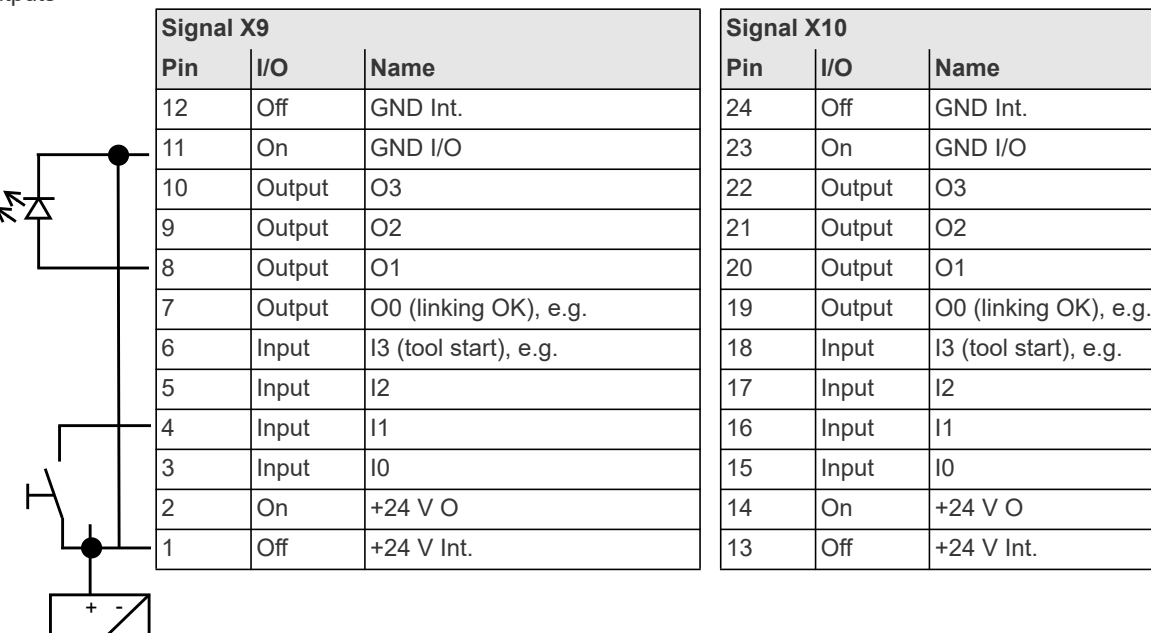

# • Pin 2 and 14 must be connected to Pin 1 or 13.

for the inputs.

**Signal X9 Signal X10**

• Pin 2 and 14 (common output) are the voltage source

# **Connectors – External power supply**

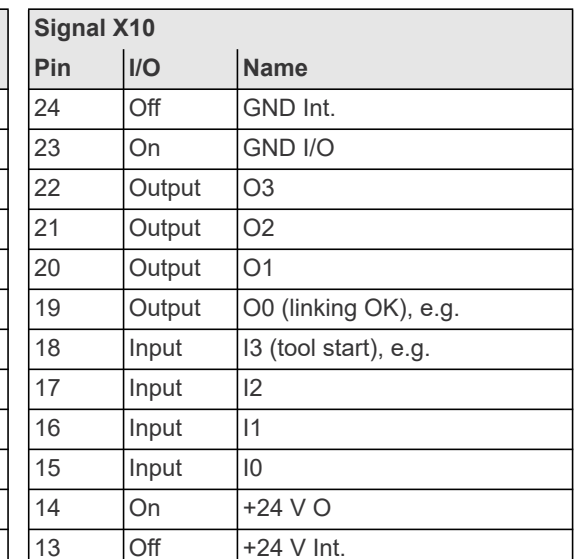

#### Inputs

- External 24 V power supply for the controller.
- Pin 11 and 23 serve as a "return line" for the outputs.
- The GND for the external 24 V power supply must be used as the return line for Pin 11 and 23.

#### **Outputs**

- External 24 V power supply for the controller.
- Pin 2 and 14 are the voltage source for the inputs.
- Pin 2 and 14 must be connected to the external 24 V power supply.

**2**

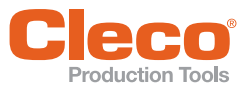

# **INT 7 Items delivered**

<span id="page-19-0"></span>Check delivery for transit damage and ensure that all items have been supplied:

- Global Nutrunner Controller
- EC Declaration of Conformity
- Hardware description
- SP-1500
- Warranty
- Varies by model:

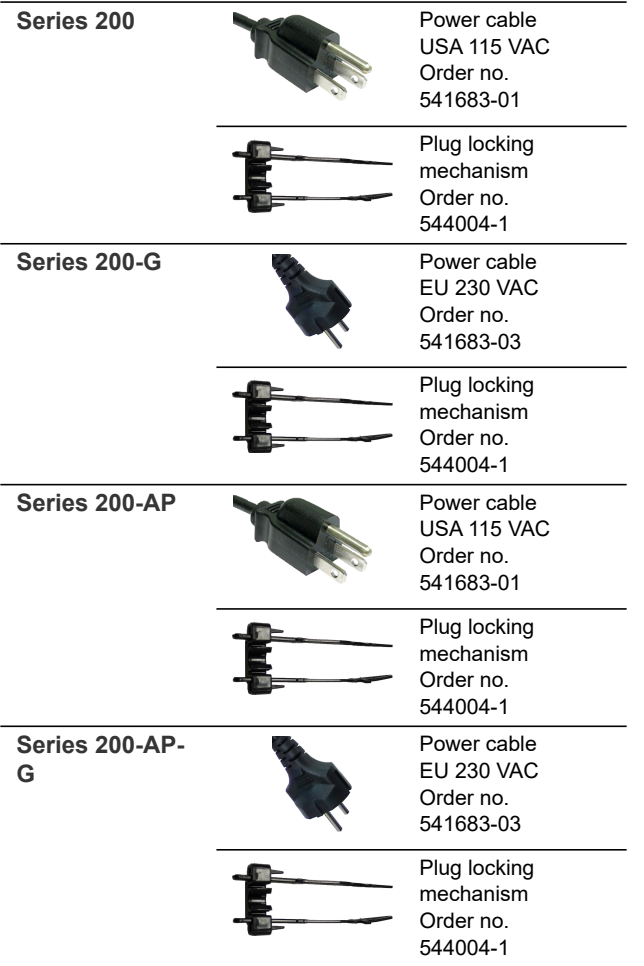

<span id="page-20-0"></span>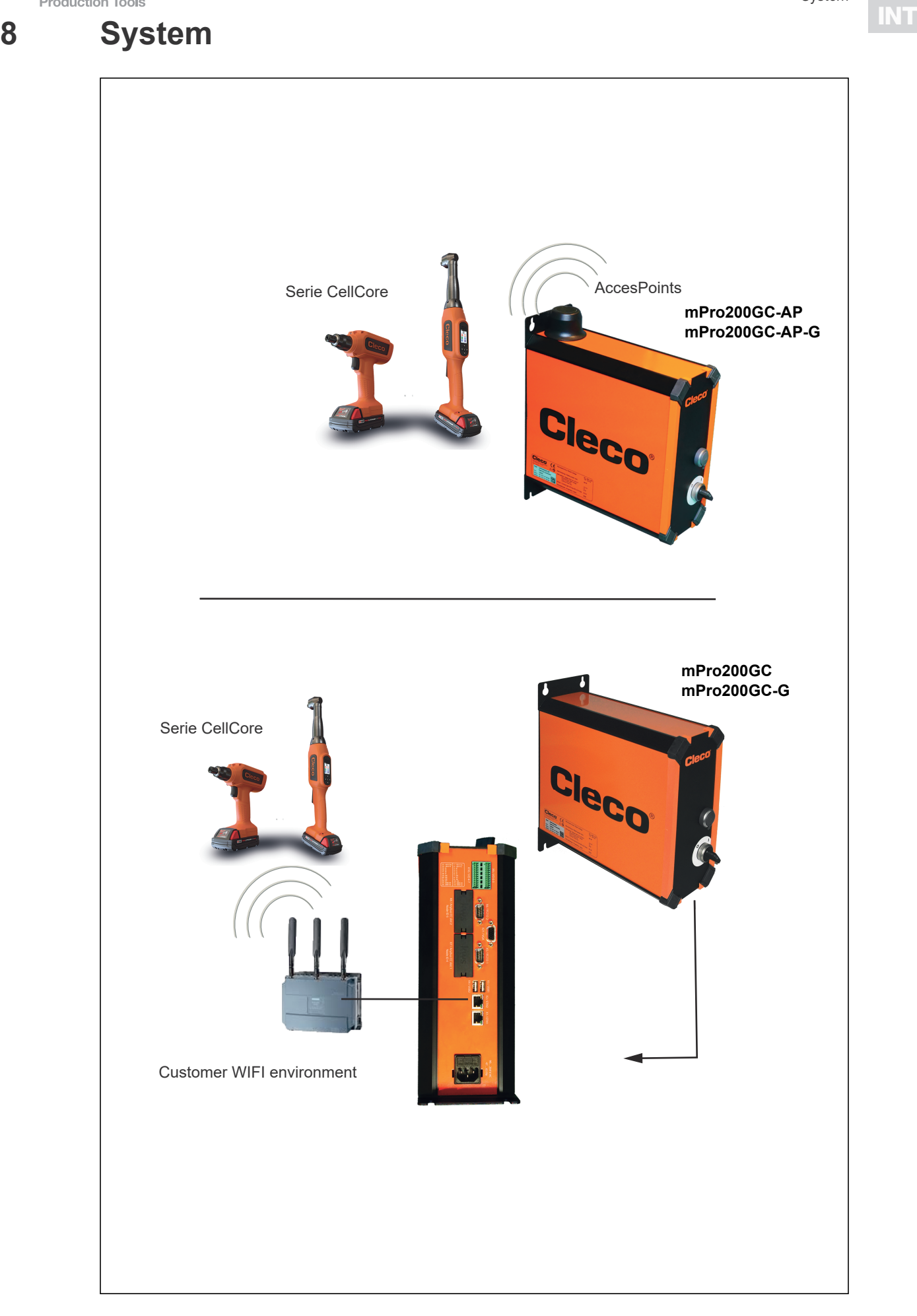

200

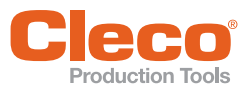

# <span id="page-21-0"></span>System **9** Connections

**3**

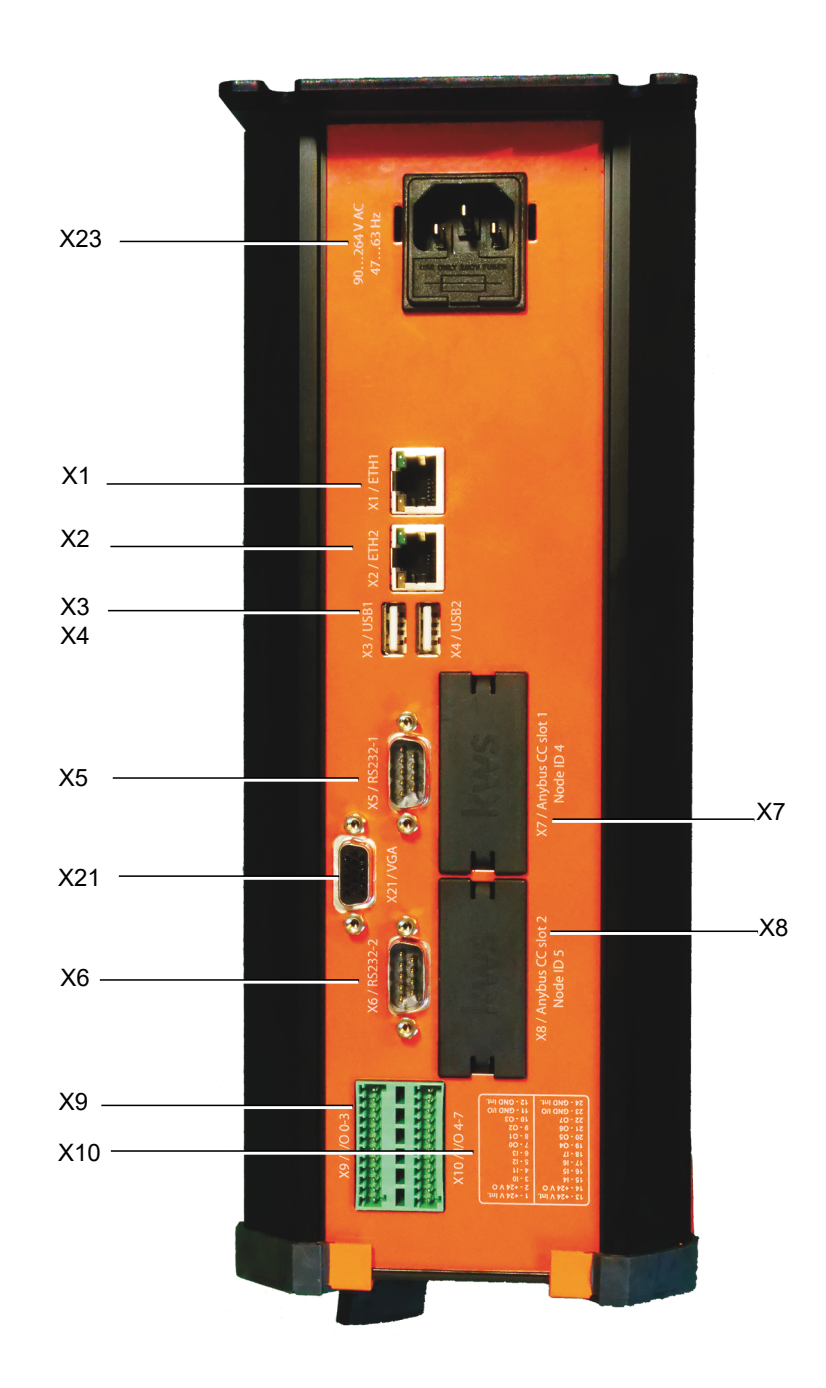

# *Abb. 9-1: View from below*

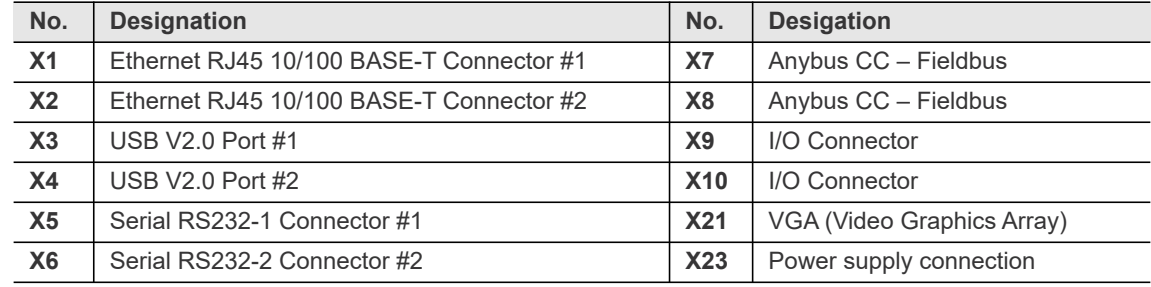

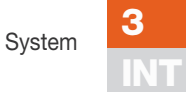

<span id="page-22-0"></span>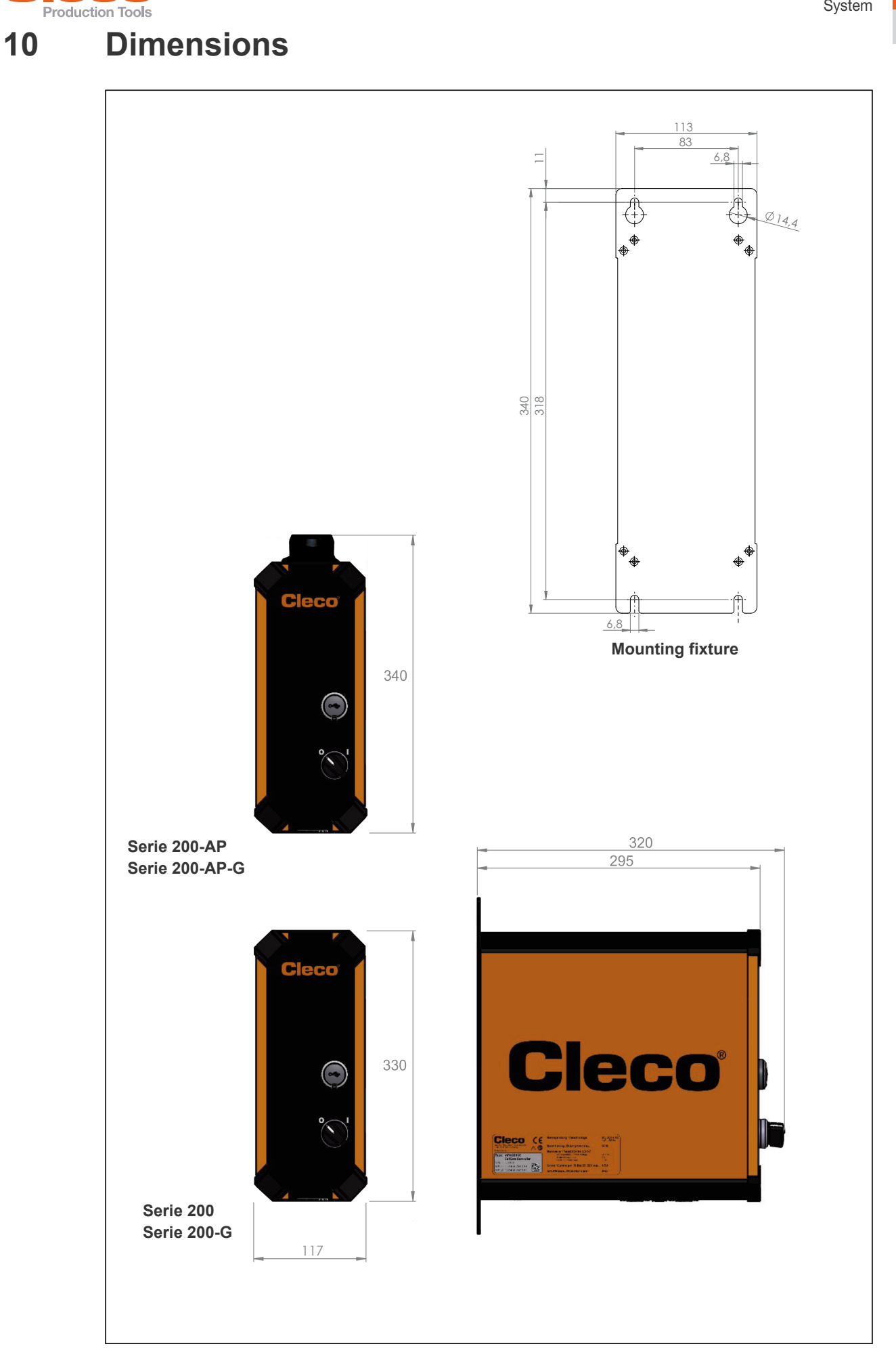

200

# **POWER TOOLS SALES & SERVICE CENTERS**

Please note that all locations may not service all products.

Contact the nearest Cleco® Sales & Service Center for the appropriate facility to handle your service requirements.

Sales Center Service Center

# **NORTH AMERICA | SOUTH AMERICA**

**Detroit, Michigan** Apex Tool Group 2630 Superior Court Auburn Hills, MI 48236 Phone: +1 (248) 393-5644 Fax: +1 (248) 391-6295

**Lexington, South Carolina** Apex Tool Group 670 Industrial Drive Lexington, SC 29072 Phone: +1 (800) 845-5629 Phone: +1 (919) 387-0099 Fax: +1 (803) 358-7681

**Canada** Apex Tool Canada, Ltd. 7631 Bath Road Mississauga, Ontario L4T 3T1 Canada Phone: (866) 691-6212 Fax: (905) 673-4400

**Mexico** Apex Tool Group Vialidad El Pueblito #103 Parque Industrial Querétaro Querétaro, QRO 76220 Mexico Phone: +52 (442) 211 3800 Fax: +52 (800) 685 5560

**Brazil** Apex Tool Group Av. Liberdade, 4055 Zona Industrial Iporanga Sorocaba, São Paulo CEP# 18087-170 Brazil Phone: +55 15 3238 3870 Fax: +55 15 3238 3938

# **EUROPE | MIDDLE EAST | AFRICA**

**England** Apex Tool Group GmbH C/O Spline Gauges Piccadilly, Tamworth Staffordshire B78 2ER United Kingdom Phone: +44 1827 8727 71 Fax: +44 1827 8741 28

**France** Apex Tool Group SAS 25 Avenue Maurice Chevalier - ZI 77330 Ozoir-La-Ferrière France Phone: +33 1 64 43 22 00 Fax: +33 1 64 43 17 17

**Germany** Apex Tool Group GmbH Industriestraße 1 73463 Westhausen **Germany** Phone: +49 (0) 73 63 81 0 Fax: +49 (0) 73 63 81 222

**Hungary** Apex Tool Group Hungária Kft. Platánfa u. 2 9027 Györ Hungary Phone: +36 96 66 1383 Fax: +36 96 66 1135

#### **ASIA PACIFIC**

**Australia** Apex Tool Group 519 Nurigong Street, Albury NSW 2640 Australia Phone: +61 2 6058 0300

**China** Apex Power Tool Trading (Shanghai) Co., Ltd. 2nd Floor, Area C 177 Bi Bo Road Pu Dong New Area, Shanghai China 201203 P.R.C. Phone: +86 21 60880320 Fax: +86 21 60880298

**India** Apex Power Tool India Private Limited Gala No. 1, Plot No. 5 S. No. 234, 235 & 245 Indialand Global Industrial Park Taluka-Mulsi, Phase I Hinjawadi, Pune 411057 Maharashtra, India Phone: +91 020 66761111 **Japan** Apex Tool Group Japan Korin-Kaikan 5F, 3-6-23 Shibakoen, Minato-Ku, Tokyo 105-0011, JAPAN Phone: +81-3-6450-1840 Fax: +81-3-6450-1841

**Korea** Apex Tool Group Korea #1503, Hibrand Living Bldg., 215 Yangjae-dong, Seocho-gu, Seoul 137-924, Korea Phone: +82-2-2155-0250 Fax: +82-2-2155-0252

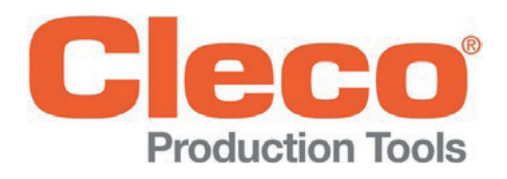

**Apex Tool Group, LLC**

Phone: +1 (800) 845-5629 Phone: +1 (919) 387-0099 Fax: +1 (803) 358-7681 www.ClecoTools.com www.ClecoTools.de

#### | Cleco® is a registered trademark of Apex Brands, Inc. | © 2017